# DIGITALE STÄDTE

 $ÖStB-Leitinitiative 2008 + ...E-Government-Referenzstädte<sup>"</sup>$ **Bereich: Digitale Signatur**

**Handbuch** 

## zur Einführung der Amtssignatur

in der Kommunalverwaltung

Version 1.0 erstellt am 15.2.2010

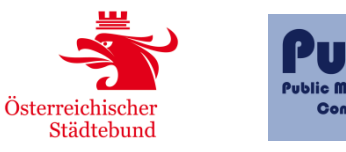

BUNDESKANZLERAMT ÖSTERREICH

Copyright © Public Management Consulting, Nordbergstraße 6/9, 1090 Wien, 2010.

#### **Disclaimer**

Aus Gründen der einfacheren Lesbarkeit wird auf die geschlechtsspezifische Differenzierung, z. B. Benutzer/Innen, verzichtet. Entsprechende Begriffe gelten im Sinne der Gleichbehandlung grundsätzlich für beide Geschlechter.

Aus Gründen der einfacheren Lesbarkeit wird in dem vorliegenden Text ausschließlich auf den Begriff der "Gemeinde" oder der "Gemeindeverwaltung" abgestellt und somit bewusst auf eine Differenzierung nach Kriterien wie Statut oder Stadt- bzw. Marktrecht (Magistrat, Stadtgemeinde, Marktgemeinde) verzichtet.

#### **Urheberrecht**

Die von PuMa – Public Management Consulting, 1090 Wien, Nordbergstraße 6/9 erstellten Inhalte sind urheberrechtlich geschützt. Jede Nutzung unterliegt den geltenden Urheberrechtsschutzgesetzen. Die Vervielfältigung, Verteilung und Veröffentlichung (auch auszugsweise) ist nur mit schriftlicher Zustimmung von Public Management Consulting erlaubt. Die Anfertigung von Kopien von Inhalten zur ausschließlichen eigenen, nicht gewerblichen Nutzung ist gestattet, unter der Voraussetzung, dass die Urheberschaft deutlich erkennbar bleibt, wenn die Inhalte Dritten zugänglich gemacht werden. Alle verwendeten Hard- und Softwarenamen sind Handelsnamen und/oder Marken der jeweiligen Hersteller.

#### **Haftungsausschluss**

Die von PuMa – Public Management Consulting veröffentlichten Informationen und Berechnungen wurden nach bestem Wissen erstellt. Eine Gewähr für Aktualität, Richtigkeit und Vollständigkeit kann jedoch nicht übernommen werden. Jedwede Haftung für Schäden, die durch eine Nutzung oder Umsetzung der Studie entstehen, ist ausgeschlossen, sofern nicht Vorsatz oder grobe Fahrlässigkeit vorliegen.

## Inhalt

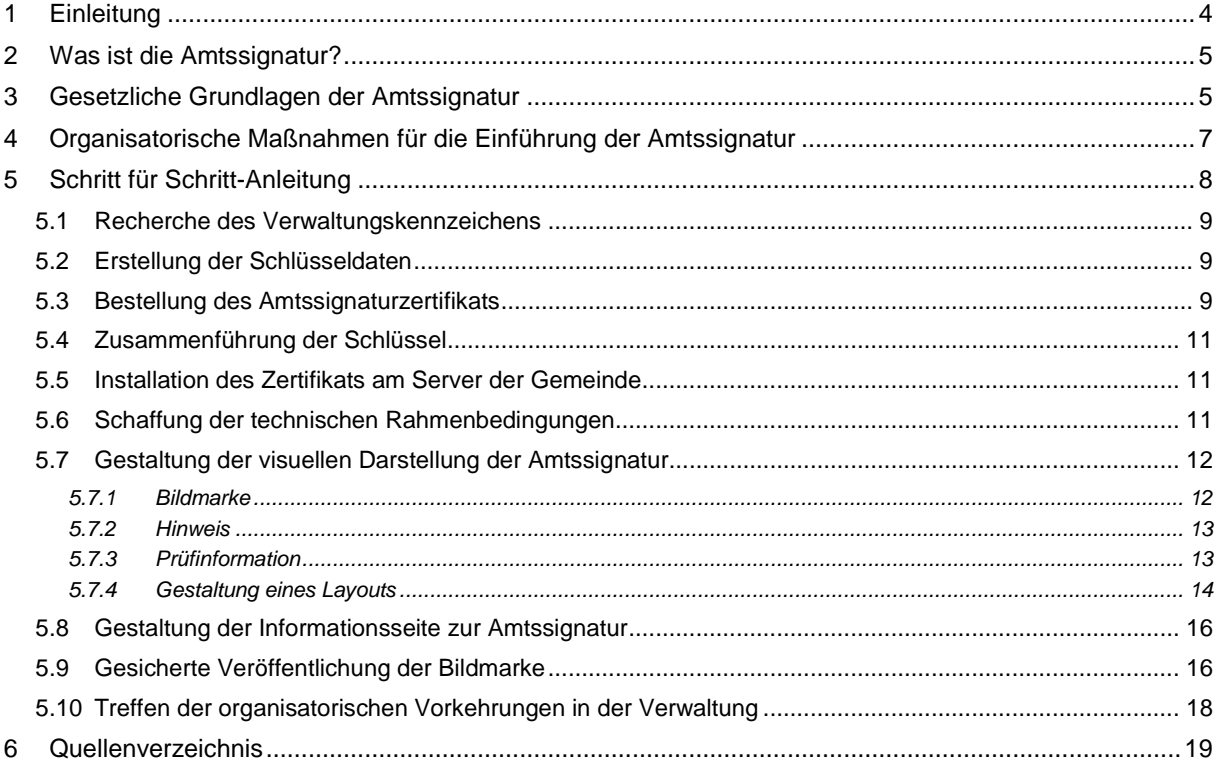

## <span id="page-3-0"></span>1 Einleitung

Ab 1.1.2011 müssen unter das Allgemeine Verwaltungsverfahrensgesetz (AVG) fallende schriftliche Ausfertigungen, die elektronisch erstellt wurden,

- entweder mit einer Amtssignatur versehen sein,
- die Unterschrift des Genehmigenden enthalten
- oder die Beglaubigung der Kanzlei aufweisen, dass die Ausfertigung mit der Erledigung übereinstimmt und die Erledigung genehmigt wurde.

Da – im Sinne einer geplanten vollelektronischen Abwicklung von Erledigungen inklusive deren elektronische Übermittlung – ein Medienbruch (manuelles Unterzeichnen bzw. Beglaubigen von Erledigungen) vermieden werden sollte, wird wohl jede Behörde, die eine rasche Abfertigung ihrer Erledigungen anstrebt, die Amtssignatur einsetzen. Bei Massenerledigungen in AVG-Verfahren, bei denen in der kommunalen Praxis eine eigenhändige Unterschrift schon lange nicht mehr vorgesehen ist, kommt die Amtssignatur ebenfalls zum Tragen.

Mit Inkrafttreten der neuen Vermessungsverordnung sind Eingaben (z.B. Teilungspläne) von Vermessungsbefugten an das Bundesamt für Eich- und Vermessungswesen (BEV) auf elektronischem Wege per Webformular einzubringen. Diese sind dann ebenso verpflichtend mit einer Amtssignatur zu versehen.

Im Rahmen der Kooperation "BLSG"<sup>1</sup> der Plattform Digitales Österreich, wurde zur Aufarbeitung der Materie die Projektgruppe "Amtssignatur NEU" ins Leben gerufen, die einen Leitfaden zur Einführung der Amtssignatur in den Behörden entwickelte, sowie in einem weiteren Papier verschiedene Layout-Varianten für die im Rahmen der Amtssignatur notwendigen Merkmale (Bildmarke, Signaturhinweis, Überprüfbarkeit) empfahl. Die beiden Dokumente zeigen im Prinzip das Spektrum auf, in welchen Ausprägungen und Varianten eine "Amtssignatur" implementiert werden kann, geben aber keine konkreten Empfehlungen oder Handlungsanleitungen ab. <sup>2</sup>

Bedingt durch die aktive Beteiligung des Österreichischen Städtebundes an dieser Projektgruppe konnte das notwendige Expertenwissen aufgebaut werden, um im Rahmen eines eigenen Arbeitspaketes der E-Government-Referenzstädte-Initiative ein praxisnahes Handbuch für die konkrete Umsetzung der Amtssignatur, welche bis 31.12.2010 zu erfolgen hat, zu erstellen.

Die beiden Papiere aus der Projektgruppe, die als "Empfehlungen" publiziert wurden, dienten somit als Grundlage für die Erstellung des gegenständlichen Handbuchs für die Einführung der Amtssignatur in Gemeinden. (Die Leitfäden, so wie "FAQs zur Amtssignatur", sind am Reference-Server unter <http://reference.e-government.gv.at/Veroeffentlichte-Informationen.2007.0.html> zu finden.)

Mit dem vorliegenden Handbuch soll den Mitgliedsgemeinden des Österreichischen Städtebundes eine **Schritt für Schritt-Anleitung** zur Hand gegeben werden, wie sie die Amtssignatur in der eigenen Stadtverwaltung implementieren können. Dies kann entweder von der Gemeinde selbst, oder aber mit Unterstützung durch externe Dienstleister durchgeführt werden.

-

<sup>1</sup> Bund, Länder, Städte, Gemeinden.

 $^2$  Da das gegenständliche Handbuch sich eng an dem im Rahmen der Projektgruppe Amtssignatur NEU der BLSG erstellten Leitfaden (Amtssignatur 2008 – Leit\_Amts\_1.0.0 Leitfaden und best practise) anlehnt, wurde darauf verzichtet, Passagen, die dem Leitfaden entnommen wurden, gesondert zu zitieren.

Die in diesem Handbuch vorgestellten Optionen gelten nur für das Signieren von einzelnen Erledigungen. Eine Amtssignaturlösung für Massenanwendungen wurde vom EGIZ (E-Government-Innovationszentrum) entwickelt. Der Einsatz der derzeitigen Lösung eignet sich zwar für ein hohes Aufkommen von Erledigungen, die in Massenverfahren (z.B. Druckstrom) erstellt werden, ist jedoch nur für jene Verfahren gedacht, bei denen es im Ergebnis eigentlich kein elektronisches, sondern nur ein ausgedrucktes Dokument gibt. Daher wurde dieses Modul in der Arbeitsgruppe "Amtssignatur" der BLSG mit Stand Februar 2010 nur als "Übergangslösung" angesehen. Es ist zu erwarten, dass in nächster Zeit an weiteren, auch für den elektronischen Versand einsetzbaren Lösungen gearbeitet werden wird.

## <span id="page-4-0"></span>2 Was ist die Amtssignatur?

Die Amtssignatur ist die elektronische Signatur einer Behörde, die durch diese auf elektronisch erstellte Bescheide und andere Erledigungen – und zwar in sichtbarer Form – aufgebracht wird. Dadurch ist für den Empfänger erkennbar, dass es sich um ein amtliches Schriftstück handelt. Dies wird visuell durch die Bildmarke der Behörde (vergleichbar einem "Rundstempel") sowie einen Hinweis, dass das Dokument amtssigniert wurde, dargestellt. Damit ist gewährleistet, dass das Dokument auch tatsächlich von der betreffenden Behörde stammt. Prüfmechanismen für die Signatur und eine Verifikationsmöglichkeit für den Ausdruck müssen von der Behörde zur Verfügung gestellt werden.

Die Anforderung an ein Amtssignaturzertifikat legen fest, dass dieses mindestens ein sogenanntes "fortgeschrittenes Zertifikat" sein muss. Die Amtssignatur kann entweder auf einer Signaturkarte, die auf eine natürliche Person ausgestellt wird und daher nur von dieser genutzt werden kann, oder als softwarebasiertes Serverzertifikat, das auf die Organisation ausgestellt wird, gehalten werden. Die Amtssignatur unterscheidet sich von anderen Signaturen durch die sogenannte Verwaltungseigenschaft. Diese wird durch den Eintrag des Verwaltungskennzeichens (VKZ) im Zertifikat erreicht. Wie wohl die Voraussetzungen für die Amtssignatur auch durch eine Signaturkarte erfüllt werden können, ist es für den Einsatz in der Kommunalverwaltung – vor allem hinsichtlich der zu erwartenden Masse an Erledigungsabfertigungen und vor allem durch die notwendige Zugriffsmöglichkeit mehrerer Mitarbeiter auf das Zertifikat – sinnvoll, ein softwarebasiertes Serverzertifikat einzusetzen, wie in der folgenden "Schritt-für-Schritt-Anleitung" beschrieben.

## <span id="page-4-1"></span>3 Gesetzliche Grundlagen der Amtssignatur

Die Amtssignatur beruht insbesondere auf den §§ 19 und 20 des E-Government-Gesetzes (E-GovG), BGBl. I Nr. 10/2004 zuletzt geändert durch BGBl. I Nr. 7/2008, und für das behördliche Verfahren auf der Bestimmung des § 18 Abs. 4 Allgemeines Verwaltungsverfahrensgesetz 1991 (AVG), BGBl. Nr. 51/1991 zuletzt geändert durch BGBl. I Nr. 5/2008. Diese Bestimmung wird durch § 82a AVG ergänzt, die das Erfordernis der Amtssignatur für schriftliche Ausfertigungen de facto auf den **1.1.2011** verschiebt.

#### **E-Government-Gesetz (E-GovG)**

**§ 19.** 

(1) Die Amtssignatur ist eine fortgeschrittene elektronische Signatur im Sinne des Signaturgesetzes, deren Besonderheit durch ein entsprechendes Attribut im Signaturzertifikat ausgewiesen wird.

(2) Die Amtssignatur dient der erleichterten Erkennbarkeit der Herkunft eines Dokuments von einem Auftraggeber des öffentlichen Bereichs. Sie darf daher ausschließlich von diesen unter den näheren Bedingungen des Abs. 3 bei der elektronischen Unterzeichnung und bei der Ausfertigung der von ihnen erzeugten Dokumente verwendet werden.

(3) Die Amtssignatur ist im Dokument durch eine Bildmarke, die der Auftraggeber des öffentlichen Bereichs im Internet als die seine gesichert veröffentlicht hat, sowie durch einen Hinweis im Dokument, dass dieses amtssigniert wurde, darzustellen. Die Informationen zur Prüfung der elektronischen Signatur sind vom Auftraggeber des öffentlichen Bereichs bereitzustellen.

**§ 20.** Ein auf Papier ausgedrucktes elektronisches Dokument einer Behörde hat die Beweiskraft einer öffentlichen Urkunde (§ 292 der Zivilprozessordnung – ZPO, RGBl. Nr. 113/1895), wenn das elektronische Dokument mit einer Amtssignatur versehen wurde. Die Amtssignatur muss durch Rückführung des Dokuments aus der ausgedruckten in die elektronische Form prüfbar oder das Dokument muss durch andere Vorkehrungen der Behörde verifizierbar sein. Das Dokument hat einen Hinweis auf die Fundstelle im Internet, wo das Verfahren der Rückführung des Ausdrucks in das elektronische Dokument und die anwendbaren Prüfmechanismen enthalten sind, oder einen Hinweis auf das Verfahren der Verifizierung zu enthalten.

#### **AVG:**

**§ 18. (4)** Jede schriftliche Ausfertigung hat die Bezeichnung der Behörde, das Datum der Genehmigung und den Namen des Genehmigenden zu enthalten. Ausfertigungen in Form von elektronischen Dokumenten müssen mit einer Amtssignatur (§ 19 EGovG) versehen sein; Ausfertigungen in Form von Ausdrucken von mit einer Amtssignatur versehenen elektronischen Dokumenten oder von Kopien solcher Ausdrucke brauchen keine weiteren Voraussetzungen zu erfüllen. Sonstige Ausfertigungen haben die Unterschrift des Genehmigenden zu enthalten; an die Stelle dieser Unterschrift kann die Beglaubigung der Kanzlei treten, dass die Ausfertigung mit der Erledigung übereinstimmt und die Erledigung gemäß Abs. 3 genehmigt worden ist. Das Nähere über die Beglaubigung wird durch Verordnung geregelt.

**§ 82a.** Bis zum Ablauf des 31. Dezember 2010 bedürfen keiner Unterschrift, Beglaubigung oder Amtssignatur:

1. schriftliche Ausfertigungen von elektronisch erstellten Erledigungen;

2. schriftliche Ausfertigungen in Form von elektronischen Dokumenten.

## <span id="page-6-0"></span>4 Organisatorische Maßnahmen für die Einführung der Amtssignatur

Für die Einführung der Amtssignatur sind mehrere Maßnahmen, wie beispielsweise der Ankauf eines dafür geeigneten Zertifikats, die Implementierung einer geeigneten Signaturanwendung sowie des Zertifikats in die IT-Infrastruktur der Verwaltung und die Gestaltung der visuellen Darstellung der Amtssignatur notwendig.

Amtssignaturzertifikate können bei so genannten Zertifizierungsdiensteanbietern (ZDAs) erworben werden. Eine Liste der Zertifizierungsdiensteanbieter für fortgeschrittene Zertifikate ist auf folgenden Seiten zu finden:

- <http://www.signatur.rtr.at/de/providers/properties/advanced.html>
- <http://www.signatur.rtr.at/de/providers/properties.html>

Informationen zu den in Österreich bekanntesten ZDAs, A-Trust oder A-CERT sind auf nachstehenden Seiten zu finden:

- <http://www.a-trust.at/info.asp?node=630&lang=GE&ch=1>
- [https://secure.a-cert.at/php/cms\\_monitor.php?q=PUB-TEXT-A-CERT&s=58024bbt](https://secure.a-cert.at/php/cms_monitor.php?q=PUB-TEXT-A-CERT&s=58024bbt)

Detaillierte Hinweise und Hilfestellungen bietet die E-Government-Initiative des Bundes am . Reference-Server" unter<http://reference.e-government.gv.at/Amtssignatur.1095.0.html>.

#### **Kosten und Kontaktinformation<sup>3</sup> :**

Nachstehend finden Sie Informationen zu Kosten für Amtssignaturzertifikate sowie Kontaktinformationen der ZDAs A-Trust und A-CERT.

#### **A-Trust**

#### **Kontakt:**

E-Mail: [hilfe@a-trust.at](mailto:hilfe@a-trust.at)

Tel.: +43 1 713 21 51

#### **Kosten des a.sign corporate Amtssignatur-Zertifikats:**

EUR 50,- (exkl. USt) jährlich mit einer Laufzeit von fünf Jahren: d.h. EUR 250,- (exkl. USt) für fünf Jahre

#### **A-CERT**

#### **Kosten für das A-CERT GOVERNMENT - Amtssignaturzertifikat**

Amtssignaturzertifikat A-CERT GOVERNMENT für zwei Jahre / EUR 80,- + USt. (= 96,- EUR)

Amtssignaturzertifikat A-CERT GOVERNMENT für vier Jahre / EUR 140,- + USt. (= 168,- EUR)

A-CERT GOVERNMENT TEST-Zertifikat (30 Tage) / kostenlos

-

<sup>3</sup> Stand, März 2010.

**Kontakt:**

E-Mail: [info@a-cert.at](mailto:info@a-cert.at)

<span id="page-7-0"></span>Tel.: + 43 676 91 07 032

## 5 Schritt für Schritt-Anleitung

Nachfolgend werden die einzelnen Schritte erläutert, die für die Einrichtung der Amtssignatur zu setzen sind, wobei der Ankauf eines Amtssignaturzertifikats exemplarisch beim Zertifizierungsdiensteanbieter A-Trust beschrieben wird.

#### **Folgende Aktivitäten sind notwendig:**

- 1. Recherche des Verwaltungskennzeichens
- 2. Erstellung der Schlüsseldaten
- 3. Bestellung des Amtssignaturzertifikats
- 4. Zusammenführung der Schlüssel
- 5. Installation des Zertifikats am Server der Gemeinde
- 6. Schaffung der technischen Rahmenbedingungen
- 7. Gestaltung der visuellen Darstellung der Amtssignatur
	- 7.1 Bildmarke
	- 7.2 Hinweis
	- 7.3 Prüfinformation
	- 7.4 Gestaltung eines Layouts
- 8. Gestaltung der Informationsseite zur Amtssignatur
- 9. Gesicherte Veröffentlichung der Bildmarke
- 10. Treffen der organisatorische Vorkehrungen in der Verwaltung

#### <span id="page-8-0"></span>**5.1 Recherche des Verwaltungskennzeichens**

Das Signaturzertifikat muss die **Verwaltungseigenschaft** durch Eintrag des **Verwaltungskennzeichen (VKZ)** ausweisen. Das VKZ ist ein besonderes Attribut, das durch den Zertifizierungsdienst in das Zertifikat geschrieben wird. Es wird aus der Ebenen- und Bereichskennungen (=GGA) sowie der Gemeindekennzahl (GKZ) gebildet: GGA-GKZ.

Für die Stadtgemeinde Wörgl wird beispielsweise die Verwaltungseigenschaft beim Erstellen des Signaturzertifikats durch die VKZ "GGA-70531"dargestellt.

Bereits bei der Bestellung muss der Wunsch nach Eintragung der Verwaltungseigenschaft (die OID<sup>4</sup> dafür lautet 1.2.40.0.10.1.1.1) bekannt gegeben werden, um ein entsprechendes Zertifikat zu erhalten. Die Angabe der Verwaltungseigenschaft ist bei der Bestellung des Amtssignaturzertifikats daher zwingend notwendig (Nähere Infos zur OID:<http://www.digitales.oesterreich.gv.at/site/5243/default.aspx> ).

#### <span id="page-8-1"></span>**5.2 Erstellung der Schlüsseldaten**

Die Bestellformulare der meisten Zertifizierungsdiensteanbieter (ZDA) sehen vor, dass die Besteller ihre öffentlichen Schlüsseldaten bereits im Zuge der Bestellung bekannt geben – somit selbst erstellen – müssen. Zur Generierung des Schlüsselpaares (privater und öffentlicher Schlüssel) gibt es verschiedene Mechanismen, bewährt hat sich beispielsweise das frei verfügbare Kommandozeilen-Programm "OpenSSL", welches unter<http://www.openssl.org/related/binaries.html> als Win32-Portierung verfügbar ist. Hilfestellung zur Nutzung des Tools, insbesondere zum Generieren der notwendigen Scripts bietet die Website [https://pkiwidgets.quovadisglobal.com/scriptgen/openssl.aspx.](https://pkiwidgets.quovadisglobal.com/scriptgen/openssl.aspx)

Nach dem Erzeugen der Schlüsseldaten ist der öffentliche Schlüssel an den Zertifizierungsdiensteanbieter zu übermitteln. (Im Falle einer Antragstellung bei der Firma A-Trust ist dieser im Online-Formular anzugeben, siehe S.12.) Der Zertifizierungsdiensteanbieter signiert den öffentlichen Schlüssel und sendet diesen – eingebettet in ein Rohzertifikat - per Mail zurück.

#### <span id="page-8-2"></span>**5.3 Bestellung des Amtssignaturzertifikats**

Im Folgenden ist exemplarisch der Bestellvorgang beim Zertifizierungsdiensteanbieter A-Trust beschrieben<sup>5</sup>. Sowohl die Antragstellung als auch Zertifikatsübermittlung erfolgen online.

Link zur Bestellung des Zertifikats a.sign corporate Amtssignatur:

<https://www.a-trust.at/info.asp?node=630&lang=GE&ch=1>

#### **Für die Bestellung eines Amtssignaturzertifikats sind folgende Schritte durchzuführen:**

#### **1. Übermittlung eines Schreibens des Zertifikatswerbers**

Eine für die Organisation approbationsbefugten Person (z.B. Amtsleiter, Bürgermeister) muss ein Schreiben an A-Trust senden (per Fax oder als Anhang per E-Mail). Dieses muss die Unterschrift der Person als auch das Rundsiegel der Organisation tragen und aus diesem Schreiben muss hervorgehen, dass der Zertifikatswerber (bezeichnet durch zumindest Vorname, Nachname, Geburtsdatum und E-Mailadresse) für die Organisation als Organwalter tätig, bzw. approbationsbefugt ist.

 $\overline{a}$ 

<sup>4</sup> Object Identifer.

<sup>5</sup> Dies soll keinesfalls eine Bevorzugung des Zertifierungsdiensteanbieters bedeuten. Weitere zur Verfügung stehende ZDAs sind unter [http://www.signatur.rtr.at/de/providers/properties/advanced.html,](http://www.signatur.rtr.at/de/providers/properties/advanced.html)

<http://www.signatur.rtr.at/de/providers/properties.html> zu finden.

#### **2 Übermittlung einer Ausweiskopie des Zertifikatswerbers**

Eine Ausweiskopie (amtlicher Lichtbildausweis, Österreich: Personalausweis, Reisepass, Identitätskarte, Führerschein oder Dienstausweis, Ausland: Reisepass) des Zertifikatswerbers ist zu senden (per Fax oder als Anhang per E-Mail)

Fax: + 43 1 713 21 51 / 350 oder

E-Mail: [hilfe@a-trust.at](mailto:hilfe@a-trust.at)

#### **3 Ausfüllen des Onlineantrags**

Unter [https://www.a-trust.at/html/produkte/a-sign-corporate/amtsigcert.aspx?guid=489390948&extrag=](https://www.a-trust.at/html/produkte/a-sign-corporate/amtsigcert.aspx?guid=489390948&extrag=%7b96F0D347-1117-4AB0-B5B7-3BB8BCD67C1B%7d) [{96F0D347-1117-4AB0-B5B7-3BB8BCD67C1B}](https://www.a-trust.at/html/produkte/a-sign-corporate/amtsigcert.aspx?guid=489390948&extrag=%7b96F0D347-1117-4AB0-B5B7-3BB8BCD67C1B%7d) kann nun die Onlinebestellung durchgeführt werden

#### **Benötigt werden folgende Daten des Kunden/der Gemeinde:**

- vollständiger Name, Telefonnummer und E-Mailadresse, Geburtsdatum und Geburtsort des Antragstellers/Zertifikatswerbers
- Name und Sitz der Organisation
- Name der Organisationsuntereinheit (optional)
- UID/ATU Nummer
- Verwaltungskennzeichen
- Common Name des Zertifikats, Name der rechtsfähigen Einrichtung: Name der Organisation oder eindeutige Kurzform (z.B. "Stadtgemeinde Wörgl")
- Passwort für den Widerruf
- die zu zertifizierende öffentliche Schlüsselkomponente (siehe Erstellung der Schlüsseldaten)
- Verrechnungsdaten (BLZ, Kontonummer, bzw. Rechnungslegung)

Unterstützung zur Bestellung bietet die A-Trust auch unter [https://www.a-trust.at/help/](https://www.a-trust.at/help/trust_server_amt_help.asp?ch=1&lang=GE) [trust\\_server\\_amt\\_help.asp?ch=1&lang=GE.](https://www.a-trust.at/help/trust_server_amt_help.asp?ch=1&lang=GE)

Die Dauer der Erstellung eines Zertifikats vom Einlangen der Bestelldaten bei A-Trust bis zur Übermittlung des Zertifikats an den Inhaber beträgt in der Regel zwei Werktage.

Nach Erhalt des Antrags und der Unterlagen überprüft A-Trust die Angaben des Antragstellers auf Basis des Scans bzw. der Kopie des Lichtbildausweises des Antragstellers/Zeichnungsberechtigten und sendet nach erfolgter Prüfung eine Mail an die bei der Bestellung angegebene E-Mailadresse die vom Antragsteller bestätigt werden muss.

Nach dieser Überprüfung wird das Rohzertifikat erstellt und der Antragsteller/Kunde erhält dieses per E-Mail.

Der Zertifikatsantrag und alle damit im Zusammenhang stehenden vom Antragsteller zugesandten Daten und Dokumente (Ausweiskopien, gegebenenfalls Bestätigungen über die Organisation oder die Vertretungsbefugnis) werden auf die Dauer von mindestens sieben Jahren (elektronisch) archiviert.

#### <span id="page-10-0"></span>**5.4 Zusammenführung der Schlüssel**

Das von A-Trust signierte Rohzertifikat muss nun mit dem bei der Erstellung der Schlüsseldaten ebenfalls bereits generierten privaten Schlüssel zusammengeführt und anschließend in die Signaturanwendung implementiert werden. Für die Zusammenführung gibt es ebenfalls verschiedene technische Lösungsansätze, u.a. kann diese auch mit dem bereits vorgestellten "OpenSSL"-Tool vorgenommen werden.

#### <span id="page-10-1"></span>**5.5 Installation des Zertifikats am Server der Gemeinde**

Nach Erhalt des Zertifikats muss dieses auf der Server-Infrastruktur der Gemeinde installiert werden. Diese Installation hängt jedoch maßgeblich von der zum Einsatz kommenden Signaturinfrastruktur ab. Die Bandbreite reicht von lokaler Signatursoftware, wie beispielsweise einem vom Magistrat Wien erstellten Tool "Portable Signer" (als Open Source Software verfügbar unter [www.sourceforge.org\)](http://www.sourceforge.org/) bis hin zu Webapplikationen von IT-Dienstleistern. In letztgenanntem Fall wäre dann das Amtssignatur-Zertifikat in der Signaturumgebung des Dienstleisters einzurichten.

#### <span id="page-10-2"></span>**5.6 Schaffung der technischen Rahmenbedingungen**

Zur Aufbringung der Amtssignatur bieten sich unterschiedliche Technologien an. Jede dafür eingesetzte Technologie muss gewährleisten, dass alle Anforderungen an eine Amtssignatur erfüllt und **letztlich auch – im Zuge der Prüfung der Amtssignatur – geprüft werden können**.

Die Signaturprüfung der Amtssignatur muss daher umfassen:

- die Prüfung der Zertifikatseigenschaften
	- o Prüfung der Zertifikatskette (bis hin zu einem vertrauenswürdigen (Stamm)-zertifikat und Verifizierung aller Zertifikate entlang der Kette (unter Anwendung der Maßgaben des ZDA)
	- o Prüfung des Widerrufs des Signaturzertifikats (sowie der Einzelzertifikate der Zertifikatskette)
	- o OID Prüfung (Vorhandensein der Verwaltungseigenschaft)
- die kryptographische Signaturprüfung selbst
	- o Prüfung der kryptographischen Korrektheit der Signatur
	- o Prüfung und Verifikation allfälliger Manifeste, falls vorhanden

Zusätzliche technische Eigenschaften für Amtssignatur-Lösungen:

- Technische Anforderungen an die Amtssignatur-Software:
	- a. Eine herstellerunabhängige Software (z.B. Open Source) zur Signatur und Verifikation soll verfügbar sein.
	- b. Eine einfache elektronische Verifikation soll möglich sein.
	- c. Die technische Lösung muss eine langfristige Prüfbarkeit der Signatur und Lesbarkeit des Dokuments gewährleisten.
	- d. Die Prüfung muss barrierefrei möglich sein.

Für das Signieren von Einzeldokumenten, ist es notwendig, diese in ein PDF-Format umzuwandeln, um sie anschließend signieren zu können. Die Dokumente sind dazu mit einer PDF-Writer-Software zu konvertieren. Als Ausgangsformat wird aus Gründen der Archivierung PDF/A (ISO 19005-1) empfohlen.

Für das Amtssignieren von im PDF-Format vorliegenden Dokumenten kann beispielsweise Adobe Acrobat (jedoch nur sofern Komponenten zur Verfügung stehen, die eine Signatur erstellen, welche den Anforderungen der Amtssignatur entspricht) als auch die Technologie PDF-AS (vom E-Government-Innovationszentrum [EGIZ]) verwendet werden.

Aus Benutzersicht ist für das Erstellen von Amtssignaturen auf Basis von Adobe Signaturen Folgendes zu bedenken: Die Prüfung der Signatur ist direkt aus dem Dokument (durch Anklicken des Signaturblocks) möglich, was aus Anwendersicht durchaus einen Vorteil darstellt. Überprüft werden dabei die Datenintegrität des Dokuments und die Gültigkeit des Zertifikats. Derzeit noch nicht überprüft werden kann auf diese Weise der Urheber der Amtssignatur, d.h. die OID (Object Identifier der Verwaltung<sup>6</sup>), welche die Behördenherkunft sicherstellt. Zum Zeitpunkt existieren noch keine externen Prüfservices zur Überprüfung der OID einer mittels Adobe Acrobat erstellten Amtssignatur. Diese sollen jedoch bis Ende des Jahres zur Verfügung stehen.

Die zweite zur Verfügung stehende Technologie PDF-AS ist eine Open Source-Software, die somit frei verfügbar ist, kostenlos genutzt werden kann, sowie außerdem auch eine Prüfmöglichkeit der Signatur über Signaturprüfservices garantiert. Mit PDF-AS-Technologie signierte Dokumente können mit gängigen Signaturprüfservices (z.B. [www.signaturpruefung.gv.at\)](http://www.signaturpruefung.gv.at/) überprüft werden. Im Vergleich zum Einsatz einer Adobe-Signatur ist die Implementierung von PDF-AS jedoch etwas aufwändiger.

Downloadmöglichkeiten der frei verfügbaren Software PDF-AS finden Sie unter folgendem Link: <https://www.buergerkarte.at/de/pdf-signieren/downloads.html><sup>7</sup>.

Als weitere, ebenfalls frei verfügbare Software für das Aufbringen der Amtssignatur käme das vom EGIZ bereit gestellte Modul "MOA-AS" in Frage, welches den Vorteil bietet, dass Dokumente verschiedener Ursprungsformate (z.B. XML, ODF) signiert werden können. Die Einrichtung von MOA-AS auf der jeweiligen Serverinfrastruktur des Betreibers stellt jedoch höhere technische Anforderungen.

#### <span id="page-11-0"></span>**5.7 Gestaltung der visuellen Darstellung der Amtssignatur**

#### <span id="page-11-1"></span>*5.7.1 Bildmarke*

Das Aufbringen einer Bildmarke, das optische und bildhafte Pendant zum Rundsiegel, ist für die visuelle Darstellung der Amtssignatur zwingend erforderlich. Die Bildmarke der Gemeinde sollte mit dieser unzweifelhaft in Verbindung gebracht werden können (z.B. Gemeindewappen, Corporate Design der Behörde). Auch ein bereits bestehendes Symbol (z.B. ein Logo) kann zur Bildmarke erklärt werden.

Informationen zur Gestaltung und Bestellung von Bildmarken sind unter

<http://www.digitales.oesterreich.gv.at/site/5318/default.aspx> bzw. [http://reference.e-government.gv.at/](http://reference.e-government.gv.at/Bildmarke-zur-Amtssignatur.1096.0.html) [Bildmarke-zur-Amtssignatur.1096.0.html](http://reference.e-government.gv.at/Bildmarke-zur-Amtssignatur.1096.0.html) zu finden.

Technisch muss die Bildmarke durch die in der Verwaltung eingesetzte Signaturanwendung verarbeitet werden können. Es wird empfohlen auf eines der gängigen Bildformate zurückzugreifen (JPEG, GIF). Die Größe der Bildmarke soll mindestens 120 x 120 Pixel betragen. Wie die Bildmarke in die Signaturanwendung einzubringen ist, ist der jeweiligen Signatursoftwarebeschreibung zu entnehmen.

-

<sup>&</sup>lt;sup>6</sup> Nähere Infos zur OID unte[r http://www.digitales.oesterreich.gv.at/site/5243/default.aspx](http://www.digitales.oesterreich.gv.at/site/5243/default.aspx)

<sup>&</sup>lt;sup>7</sup> Weitere Informationen finden sich auch unter folgenden Links[: http://egovlabs.gv.at/projects/pdf-as/](http://egovlabs.gv.at/projects/pdf-as/)

<http://egovlabs.gv.at/projects/pdf-as-gui/>

[https://demo.egiz.gv.at/plain/projekte/signatur\\_im\\_e\\_government/pdf\\_signatur](https://demo.egiz.gv.at/plain/projekte/signatur_im_e_government/pdf_signatur)

#### **Rechtsgrundlagen für die Verwendung der jeweiligen Landes oder Gemeindewappen:**

Sollten die jeweiligen Wappen, Siegel bzw. sonstigen Symbole der Gebietskörperschaften verwendet werden, sind die jeweiligen diesbezüglichen Rechtsvorschriften zu beachten. Diese finden sich insbesondere auf Gemeindeebene in den jeweiligen Gemeindeordnungen (z.B. § 11 der Tiroler Gemeindeordnung 2001 - TGO betreffend Gemeindewappen, oder §§4 und 5 der Steiermärkischen Gemeindeordnung 1967).

#### <span id="page-12-0"></span>*5.7.2 Hinweis*

Amtssignierte Dokumente **müssen** mit einem einfach verständlichen Hinweis für Bürger versehen werden, der besagt, dass besagtes Dokument amtssigniert wurde.

**"**Dieses Dokument wurde amtssigniert."

#### <span id="page-12-1"></span>*5.7.3 Prüfinformation*

Die Prüfinformation ist ein einfach verständlicher Hinweis für Bürger, wie die Amtssignatur vom ihnen vorliegenden Dokument geprüft werden kann. Dies betrifft **sowohl** das elektronische Dokument **als auch** den Ausdruck (Rückführung **oder** Verifizierung). Da zur Rückführung von Papierdokumenten in das elektronische Original ein recht aufwendiges Rückführungsservice durch die Behörde zur Verfügung gestellt werden müsste, ist es ökonomischer und für die gesetzlichen Anforderungen jedenfalls ausreichend, einen **"Verifikationsservice"** zur Verfügung zu stellen. Dies kann z.B. eine Telefonnummer oder E-Mail-Adresse sein, auf die direkt im Signaturblock verwiesen werden kann. Die Kontaktadresse kann aber auch auf einer Website der Kommunalverwaltung gehalten werden, auf welcher auch die weiteren notwendigen Informationen, wie jene zu einem Prüfservice für die Signatur, zur Verfügung gestellt werden. Wichtig ist, dass die notwendigen Informationen stabil bleiben, das heißt, dass z.B. die Kontaktadresse auch noch nach Jahren besteht.

#### **Varianten von Prüfinformationshinweisen für die Umsetzung der visuellen Darstellung im Signaturblock:**

**Variante 1:** Hier wird die Information zur Signaturprüfung direkt im Signaturblock angegeben. Zur Prüfung des Ausdrucks wird auf die Informationsseite der Kommunalverwaltung verwiesen.

- Informationen zur Prüfung der elektronischen Signatur finden Sie unter [http://www.signaturpruefung.gv.at](http://www.signaturpruefung.gv.at/)
- Weiterführende Informationen zur Prüfung des Ausdrucks finden Sie unter

*->Link der jeweiligen Behörde*

**Variante 2:** Hier wird die Information zur Signaturprüfung direkt im Signaturblock angegeben. Bezüglich der Prüfung des Ausdrucks wird – jedoch etwas detaillierter als in Variante 1 – auf die Informationsseite der Kommunalverwaltung verwiesen.

- Informationen zur Prüfung der elektronischen Signatur finden Sie unter [http://www.signaturpruefung.gv.at](http://www.signaturpruefung.gv.at/)
- Weiterführende Informationen zur Überprüfung, dass das Ihnen im Ausdruck vorliegende Schriftstück unverändert ist und von der angeführten ausstellenden Stelle stammt, finden Sie unter *-> Link der jeweiligen Behörde*

**Variante 3:** Hier wird direkt auf die Informationsseite der Kommunalverwaltung verwiesen. Diese Variante ist prinzipiell ausreichend, da sich auch die Information zur Signaturprüfung dann auf dieser Informationsseite findet.

#### Informationen zur Prüfung der elektronischen Signatur und des Ausdrucks finden Sie unter *-> Link der jeweiligen Behörde*

Es bietet sich an, Variante drei umzusetzen, da diese Formulierung alle notwendigen Informationen beinhaltet und trotzdem kurz und bündig gehalten ist.

#### <span id="page-13-0"></span>*5.7.4 Gestaltung eines Layouts*

Bezüglich des zu wählende Layouts der Amtssignatur bieten sich mehrere Varianten an, die grundsätzlich seitens der Projektgruppe zur Amtssignatur "Neu" als "gleichwertig" empfohlen werden. <sup>8</sup>

Auf Grund der Einfachheit der Darstellung wird jedoch empfohlen, das sogenannte "Minimal-Layout" mit Blockdarstellung (siehe nachfolgendes Beispiel) zu verwenden.

#### **Minimal-Layout mit Blockdarstellung**

In dieser Layout-Variante wird auf die für Laien kaum aussagekräftigen Angaben im Standardsignaturblock (Signaturwert, Signaturzeit, Aussteller-Zertifikat etc.) verzichtet, da sie für die Darstellung der Amtssignatur nicht verpflichtend sind. Alle verpflichtend notwendigen Informationen (Bildmarke, Hinweis, Prüfinformation) sind dennoch enthalten.

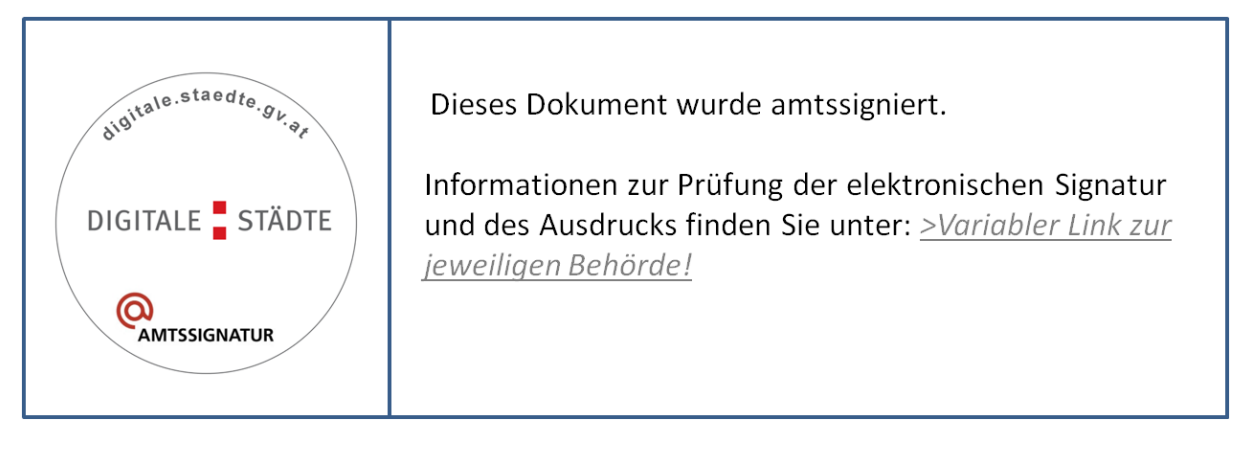

#### *Abbildung 1: Beispiel für ein Minimal-Layout mit Blockdarstellung<sup>9</sup>*

#### **Minimal-Layout ohne Blockdarstellung**

-

Eine zweite, relativ einfache Möglichkeit der Darstellung der Amtssignatur ist eine Ausprägung des Signaturblocks auf Basis des oben bereits beschriebenen Minimal-Layouts ohne Blockdarstellung. Hierbei wird **anstelle einer expliziten Bildmarke das Bildelement im Briefkopf als solche festgelegt** und entsprechend veröffentlicht. Am Ende des Dokuments werden die notwendigen Erläuterungen zur Amtssignatur sowie zu deren Prüfung angegeben. Die erforderlichen Elemente der Amtssignatur sind somit **über das Dokument verteilt** und **nicht in einem Block** zusammengefasst.

<sup>8</sup> Siehe dazu auc[h http://reference.e-government.gv.at/Veroeffentlichte-Informationen.2007.0.html](http://reference.e-government.gv.at/Veroeffentlichte-Informationen.2007.0.html) .

<sup>9</sup> Es handelt sich hierbei um ein Muster für einen Amtssignaturblock mit einer *musterhaften Bildmarke*. Bei der Gestaltung der Bildmarke für den Einsatz im Echtbetrieb wird empfohlen, den Namen der Organisation, z.B. "Stadt Wörgl", das Wappen der Gemeinde und den Schriftzug ..@Amtssignatur" zu verwenden.

Der Hinweis und die Prüfinformation könnten dann folgendermaßen gestaltet werden:

*"Dieses Dokument wurde amtssigniert.*

m.

*Informationen zur Prüfung der elektronischen Signatur und des Ausdrucks* 

*finden Sie unter ->Variabler Link zur jeweiligen Behörde!"*

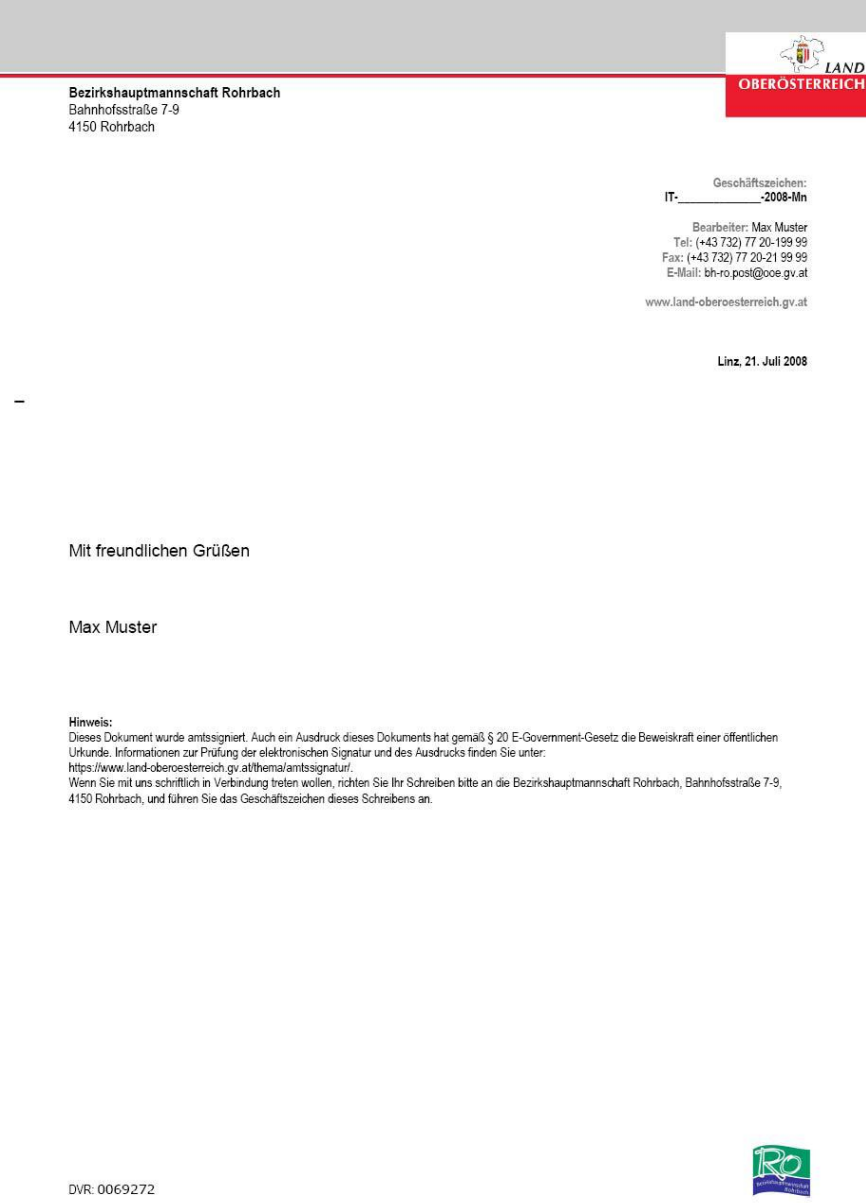

*Abbildung 2: Beispiel für ein Minimal-Layout ohne Blockdarstellung (Land OÖ)*

#### <span id="page-15-0"></span>**5.8 Gestaltung der Informationsseite zur Amtssignatur**

Auf der Informationsseite sind gebündelt folgende Angaben bereitzustellen:

- Funktionen und Aussehen einer Signatur
- gesicherte Veröffentlichung der Bildmarke der Gemeinde
- zentrale Postadresse, Telefonnummer der Gemeinde zur Überprüfung des Ausdrucks (dass die Amtssignatur auf dem Dokument, sowie das Dokument selbst, tatsächlich von der ausstellenden Behörde stammt)
- Link zum zentralen Prüfservice der Rundfunk und Telekom Regulierungs GmbH (RTR-GmbH) unter [www.signaturpruefung.gv.at](http://www.signaturpruefung.gv.at/)

Auf folgenden Seiten sind Beispiele für die Gestaltung von Informationsseiten zu finden:

• Land Vorarlberg:

[http://www.vorarlberg.at/vorarlberg/fusszeile/impressum/amtssignatur/land\\_vorarlberg.htm](http://www.vorarlberg.at/vorarlberg/fusszeile/impressum/amtssignatur/land_vorarlberg.htm)

Land Oberösterreich:

[http://www.land-oberoesterreich.gv.at/cps/rde/xchg/SID-BF6E666A-](http://www.land-oberoesterreich.gv.at/cps/rde/xchg/SID-BF6E666A-1600AB8B/ooe/hs.xsl/amtssignatur_DEU_HTML.htm)[1600AB8B/ooe/hs.xsl/amtssignatur\\_DEU\\_HTML.htm](http://www.land-oberoesterreich.gv.at/cps/rde/xchg/SID-BF6E666A-1600AB8B/ooe/hs.xsl/amtssignatur_DEU_HTML.htm)

• Land Steiermark:

<http://www.e-government.steiermark.at/cms/beitrag/11209023/860513/>

• Land Burgenland: <http://e-government.bgld.gv.at/Default.aspx?&./amtssignatur.html&item=7>

#### <span id="page-15-1"></span>**5.9 Gesicherte Veröffentlichung der Bildmarke**

Die verwendete Bildmarke muss gem. § 19 Abs. 3 E-GovG gesichert im Internet veröffentlicht werden. Die Bildmarke ist so zu veröffentlichen, wie sie im Rahmen der Erstellung der elektronischen Signatur tatsächlich verwendet wird. Sollten sowohl farbige als auch schwarz-weiße Versionen der Bildmarke für die Erstellung der Amtssignatur verwendet werden, sind beide Versionen gesichert zu veröffentlichen. Hat die Bildmarke einen Rahmen, ist sie auch mit diesem zu veröffentlichen.

Es gibt mehrere Möglichkeiten zur gesicherten Veröffentlichung der Bildmarke. Diese muss entweder

- über einen gesicherten Zugang (z.B. https, d.h. SSL-Serverzertifikat<sup>10</sup>) erreichbar sein oder
- in einem (amts-) signierten PDF bereitgestellt werden (siehe nachstehendes Beispiel).

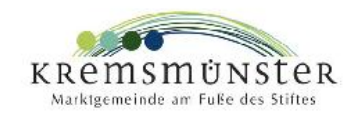

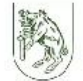

Datum: 14, Mai 2008 Zahl: Bearbeiter: Mag. (FH) Haider Tel. (07583) 52 55-26 DW

### **Amtssignatur**

Gesicherte Veröffentlichung der Bildmarke gemäß § 19 Abs. 3 E-GovG

Die Marktgemeinde Kremsmünster verwendet bei von ihr amtssignierten Dokumenten die folgende Bildmarke

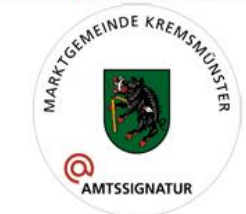

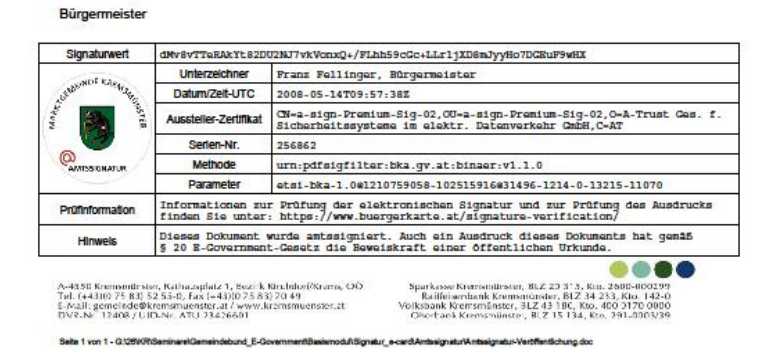

#### *Abbildung 3: Beispiel für Veröffentlichung einer Bildmarke in einem amtssignierten PDF (Marktgemeinde Kremsmünster)*

Ein Beispiel einer gesicherten Veröffentlichung der Bildmarke auf einer https-Seite findet man auf der Web-Seite der Stammzahlenregisterbehörde unter folgendem Link:

<https://www.stammzahlenregister.gv.at/site/6084/default.aspx>

**Franz Fellinge** 

-

Für den Fall, dass mehrere Bildmarken verwendet werden, müssen alle Bildmarken im Internet als jene der jeweiligen Gemeinde veröffentlicht werden. Dies sollte in einer einzigen Kundmachung erfolgen. Bei Änderungen der Bildmarke muss die Kundmachung die zuvor geltenden Bildmarken weiterhin enthalten.

<sup>&</sup>lt;sup>10</sup> das auf die veröffentlichende Organisation rückführbar ist oder auf diese lautet. Dieses Zertifikat ist nicht jenes, das zur Amtssignatur verwendet wird.

#### <span id="page-17-0"></span>**5.10Treffen der organisatorischen Vorkehrungen in der Verwaltung**

Die Gemeinde muss intern eine Entscheidung treffen, ob alle elektronisch erstellten Dokumente mit einer Amtssignatur versehen werden sollen, oder ob sich dies nur auf jene Dokumente beschränken soll, die verpflichtend mit einer Amtssignatur zu versehen sind, weil sie unter das AVG fallen. Wird die Amtssignatur auf allen Dokumenten aufgebracht, so wird jedenfalls die aus dem AVG resultierende Verpflichtung der Amtssignatur erfüllt.

Es ist weiter zu überlegen, welche Personen innerhalb der Verwaltung dazu berechtigt sind, die Amtssignatur auf ausgehende Dokumente aufzubringen. Dies bedarf einer internen Regelung vergleichbar mit einer Zeichnungsberechtigung.

Varianten dafür wären:

- Ausgewählte Kanzleimitarbeiter/Sachbearbeiter dürfen die Amtssignatur im Zuge der Dokumentenabfertigung aufbringen;
- Bei Vorhandensein eines ELAK: Ausgewählte ELAK-Teilnehmer sind berechtigt, die Amtssignatur auszulösen.

Die Regelungen über den Einsatz der Amtssignatur können beispielsweise in einer dazu vorgesehenen Dienststellenversammlung festgelegt werden.

Aus dieser Regelung resultieren schlussendlich auch technische Erfordernisse, da das Auslösen einer Amtssignatur (der Signaturvorgang) durch angemessene technische Sicherungsvorrichtungen abgesichert werden muss. Schließlich handelt es sich bei der Amtssignatur um eine offizielle elektronische Versiegelung eines Dokuments.

Diese Sicherheitsüberlegungen sollten auch als wesentliches Entscheidungskriterium in die Auswahl der technischen Signaturerstellungsinfrastruktur einfließen. Soll eine lokal auf den PCs der signaturberechtigten Personen installierte Signatursoftware zum Einsatz kommen, so ist der Zugang zu dieser Software (die Möglichkeit der Signaturauslösung) entsprechend abzusichern, z.B. durch einen LogIn mittels Dienstkarte. Zu bedenken ist weiter der etwas aufwändigere Rollout, da die Einrichtung von Software, Zertifikat und Zugangssicherung auf jedem einzelnen PC signaturberechtigter Personen notwendig wäre. Dementsprechend ist eine zentrale Installation zu empfehlen.

Im Falle einer serverseitigen Signaturinfrastruktur sind angemessene Zugangs- und Nutzungsberechtigungen zu setzen.

Die unkomplizierteste Variante einer Signaturerstellungsinfrastruktur ist die Nutzung einer zentral über das Internet bereitgestellten Webapplikation, auf welche nur über den Portalverbund zugegriffen werden kann. Das bedeutet, dass nur jene Mitarbeiter, für welche im Stammportal der Gemeinde ein Zugriffsrecht durch den Portaladministrator eingerichtet wurde, auf die Signaturumgebung zugreifen können und eine Amtssignatur auslösen können. Das Amtssignatur-Zertifikat der Gemeinde muss in diesem Fall auf der Signaturerstellungsinfrastruktur des Dienstleistungsanbieters eingerichtet sein.

Ein derartiger zentral betriebener und über das Internet verfügbarer Amtssignaturservice wird beispielsweise vom kommunalen E-Government-Servicedienstleister IT-Kommunal [\(www.it-kommunal.at\)](http://www.it-kommunal.at/) bereitgestellt.

## <span id="page-18-0"></span>6 Quellenverzeichnis

Projektgruppe "Amtssignatur"/ AG Recht/Sicherheit, Amtssignatur 2008 - Leitfaden und best practise, Leit\_Amts\_1.0.0, Wien, 2009

Projektgruppe "Amtssignatur"/ AG Recht/Sicherheit, Spezifikation Layout Amtssignatur, las -1.3.0, Wien, 2009